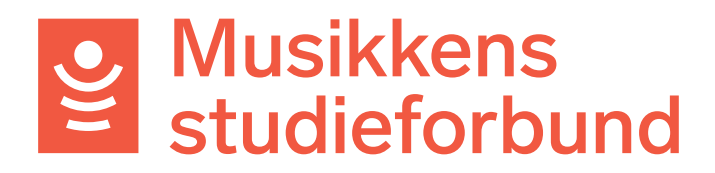

## **Importere deltakere og frammøte fra Excel**

Denne veilederen viser hvordan du kan føre frammøte i Excel og deretter importere både deltakere og frammøte i rapportskjemaet.

1. Først må du laste ned riktig mal til Excel. Under **Registrer frammøte** velger du **EKSPORTER FREMMØTE (EXCEL)** for å laste ned malen.

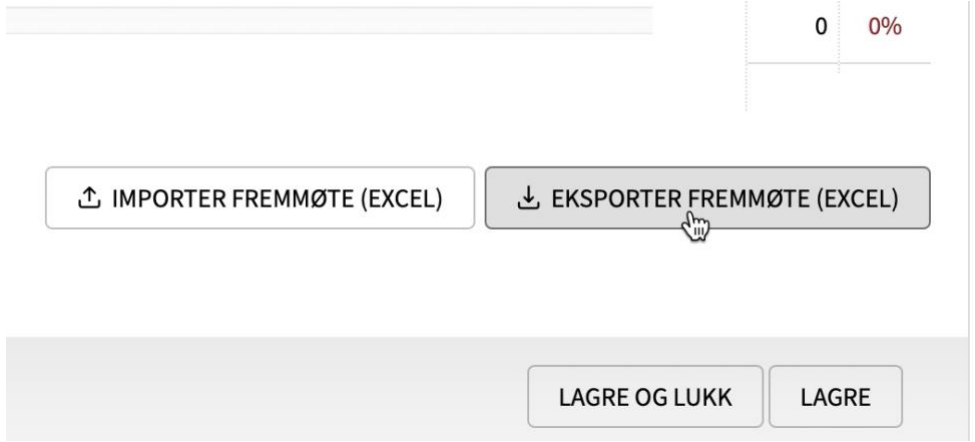

2. Åpne Excel-fila og fyll inn deltakere som anvist.

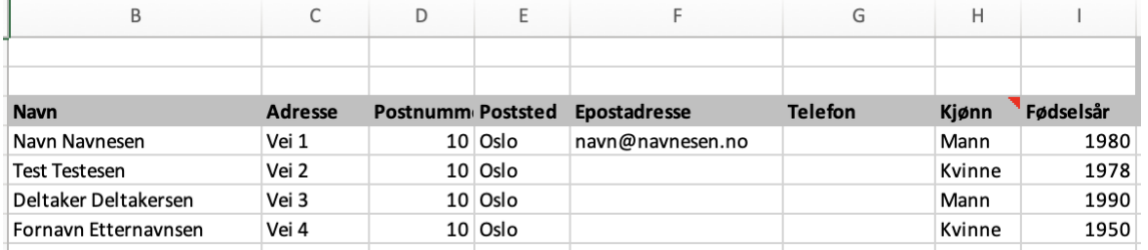

- **Hvis du allerede har registrert deltakerne på kurset** trenger du ikke registrere dem på nytt. Da trenger du kun å fylle ut **navn** i dette skjemaet.

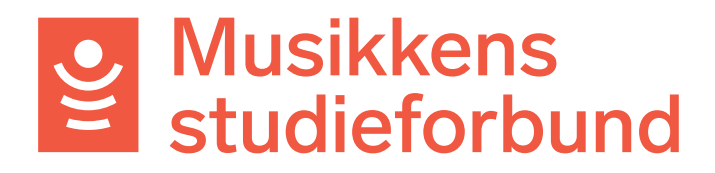

3. På høyre side kan du fylle ut samlinger og fremmøte som anvist. Sett «**x**» for fremmøte.

-

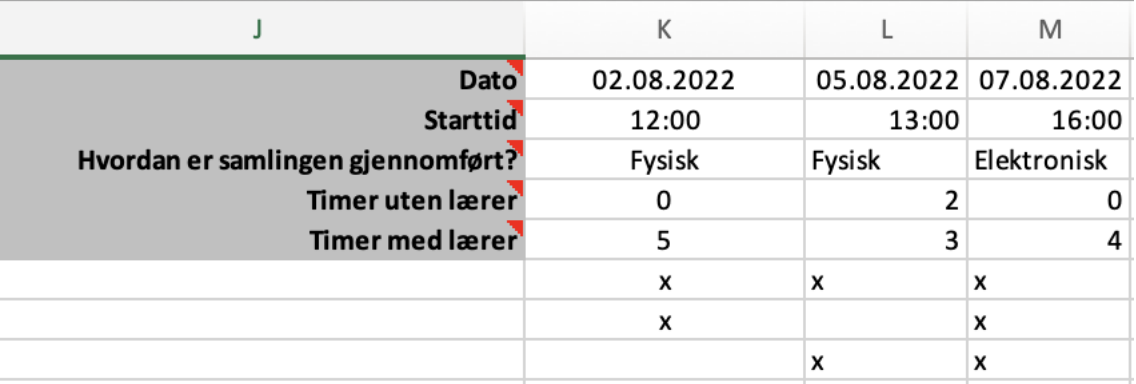

4. Under **Registrer fremmøte** i rapportskjemaet klikker du nå på **IMPORTER FREMMØTE (EXCEL).**

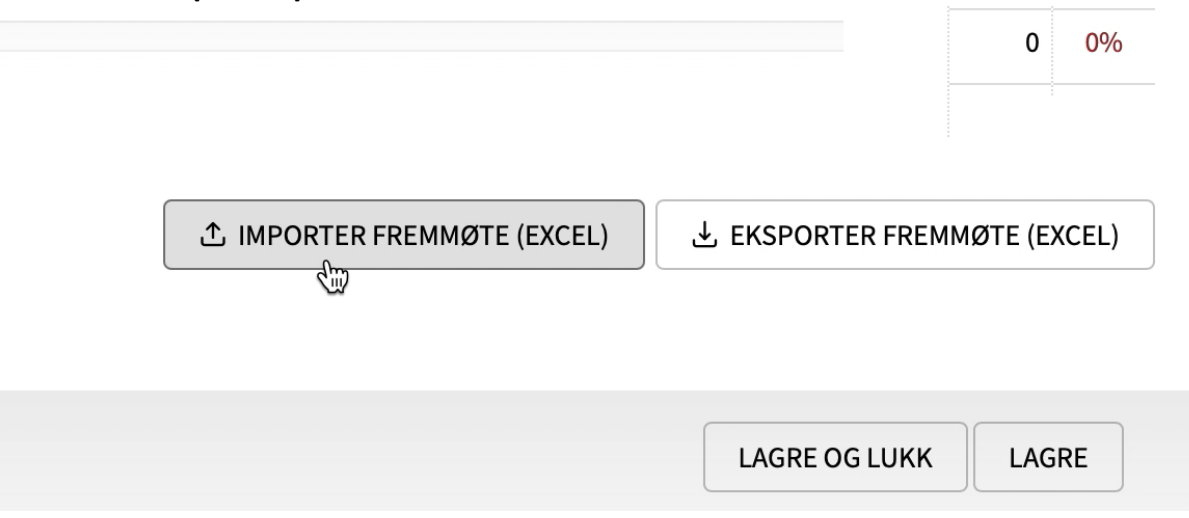

- 5. Deltakere, samlinger og frammøte skal nå bli importert.
- 6. Sjekk at opplysningene har lagt seg inn på korrekt måte.